## Obtenga mayor valor con ProSupport Suite

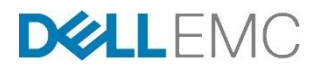

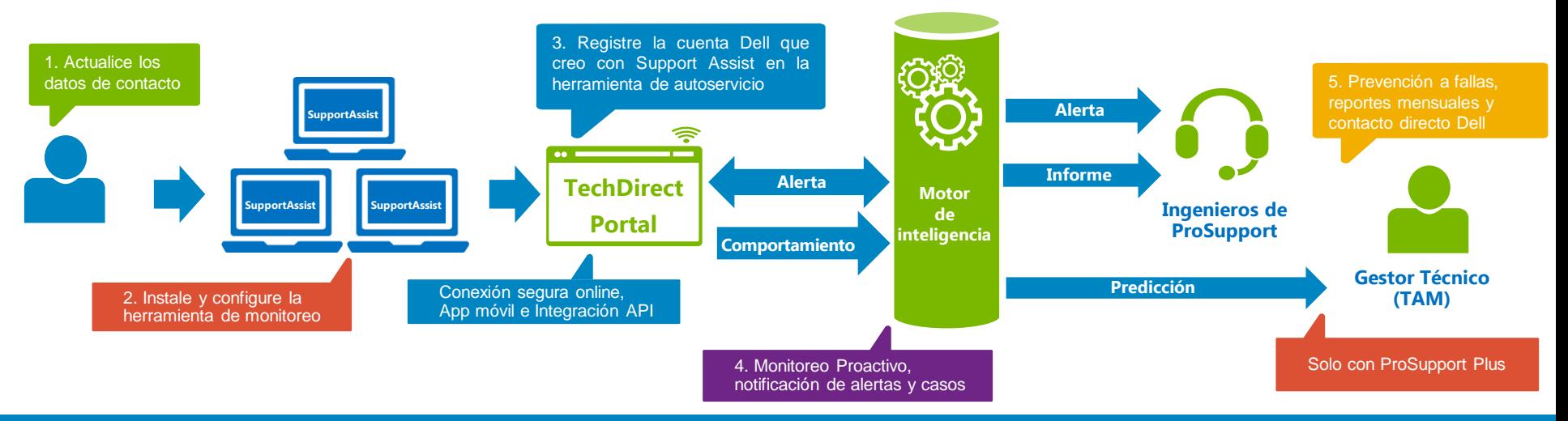

## **Cómo empezar**

- 1. Dell Tag Transfer [https://www.dell.com/support/assets-transfer/us/en/19#/Identify](https://www.dell.com/support/assets-transfer/us/en/19#/Identify /) / Video demo en Youtube: <https://www.youtube.com/watch?v=x6gDXpRPCYg>
- 2. Dell.com/SupportAssist para descargar el software y las guías / <https://www.youtube.com/watch?v=SoACC-2Quho&list=PLe5xhhyFjDPermZ-uJOVPgWodfk-qYBFN>
- 3. TechDirect.com / <https://www.youtube.com/watch?v=UxrW30z-UJQ&t=35s>
- 4. Configure la herramienta de monitoreo para cómputo e infraestructura
- 5. Disfrute de la tranquilidad y fines de semana con las herramientas y beneficios de soporte proactivo y predictivo Dell en cualquier momento y cualquier lugar *\* TechDirect requiere 50 equipos Dell con soporte activo para realizar el registro / TAM es asignado para proyectos con al menos 500 equipos de cómputo y a partir de un servidor Dell con ProSupport Plus\**

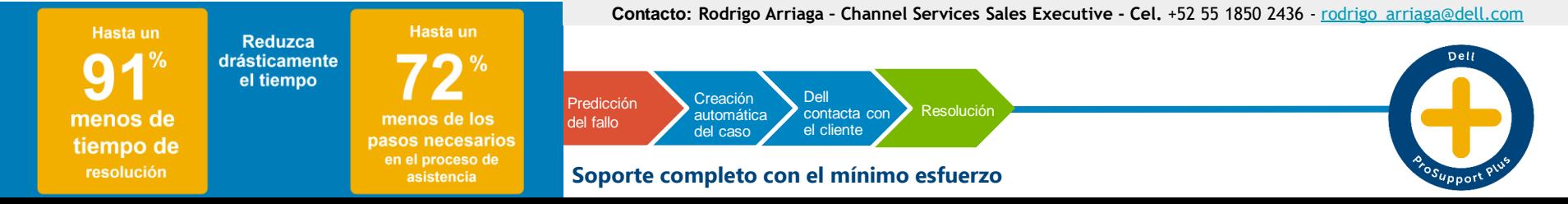